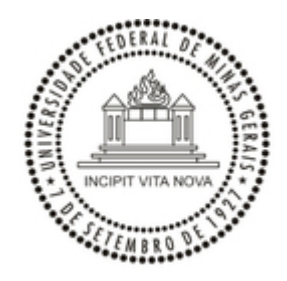

UNIVERSIDADE FEDERAL DE MINAS GERAIS PRÓ-REITORIA DE RECURSOS HUMANOS COMISSÃO PERMANENTE DE PESSOAL DOCENTE

#### **OFÍCIO CIRCULAR Nº 3/2020/CPPD-UFMG**

Belo Horizonte, 15 de setembro de 2020.

Aos Senhores(as) Diretores(as) de Unidades, Chefes de Departamento e Chefes de Sessão de Pessoal

Assunto: Abertura de Edital de Processo Seletivo para Professor Substituto

Prezado(as) Diretores(as) e Chefes,

Informamos que está disponível no Sistema Eletrônico de Informação – SEI, o processo "Pessoal: Abertura de Edital de Processo Seletivo para Professor Substituto".

A partir desta data, os processos de "Pessoal: Concessão de Vaga de Professor Substituto" deverão ser encaminhados à CPPD juntamente com o processo "Pessoal: Abertura de Edital de Processo Seletivo para Professor Substituto". Os processos devem ser relacionados no SEI. Para relacionar os processos, deve-se clicar no ícone "Relacionamentos do Processo", conforme instruções em anexo (protocolo nº 0259859).

As instruções para a tramitação dos processos de Abertura de Edital de Processo Seletivo para Professor Substituto estão definidas na Base de Conhecimento, disponível no SEI. A tramitação dos processos "Pessoal: Concessão de Vaga de Professor Substituto" continua seguindo as informações contidas no Ofício Circular 02/2020/CPPD-UFMG, de 04 de agosto de 2020.

Havendo solicitação de mais de uma vaga em um mesmo edital, em áreas de conhecimento distintas, deve ser juntado ao processo um formulário do tipo "301 Edital Proc Seletivo Prof Substituto 1 Requer" para cada vaga. É também permitido relacionar mais de um processo de Concessão de Vaga de Professor Substituto a um único processo de Abertura de Edital de Processo Seletivo para Professor Substituto.

Lembramos que durante a pandemia pelo novo coronavírus, as inscrições para os processos seletivos deverão ser feitas por meio eletrônico e a seleção deve prever provas ou entrevistas que possam ser realizadas por videoconferência. Em anexo, segue a Instrução Nº 01/2020/CPPD, com instruções a serem seguidas para a publicação e realização dos certames (protocolo nº 0259694).

Como nossos melhores cumprimentos,

Atenciosamente,

07/12/2020 SEI/UFMG - 0259398 - Ofício Circular

#### JULIANA TORRES DE MIRANDA

Presidente da CPPD

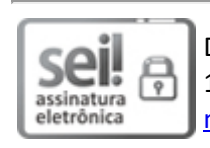

Documento assinado eletronicamente por **Juliana Torres de Miranda**, **Presidente da CPPD**, em [15/09/2020,](http://www.planalto.gov.br/ccivil_03/_Ato2015-2018/2015/Decreto/D8539.htm) às 10:57, conforme horário oficial de Brasília, com fundamento no art. 6º, § 1º, do Decreto nº 8.539, de 8 de outubro de 2015.

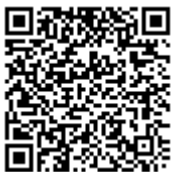

A autenticidade deste documento pode ser conferida no site https://sei.ufmg.br/sei/controlador\_externo.php? [acao=documento\\_conferir&id\\_orgao\\_acesso\\_externo=0,](https://sei.ufmg.br/sei/controlador_externo.php?acao=documento_conferir&id_orgao_acesso_externo=0) informando o código verificador **0259398** e o código CRC **423C7035**.

**Referência:** Processo nº 23072.227956/2020-61 SEI nº 0259398

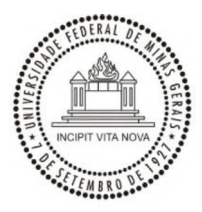

## UNIVERSIDADE FEDERAL DE MINAS GERAIS PRÓ-REITORIA DE RECURSOS HUMANOS COMISSÃO PERMANENTE DE PESSOAL DOCENTE

# **INSTRUÇÃO N°1/2020**

## **Instruções para Realização de Processo Seletivo de Professor Substituto durante Pandemia do Coronavírus - Retificações**

- 1. O departamento deve informar o tipo de prova a ser realizado por videoconferência: entrevista, entrevista com arguição sobre área de conhecimento, ou outro formato de prova oral pertinente ao meio eletrônico.
- 2. O Departamento deve estabelecer instruções claras e detalhadas para a realização da videoconferência, como a plataforma que será utilizada, data e horário para conexão, realização de testes, bem como as responsabilidades que cabem ao candidato.
- 3. O departamento deve informar o e-mail de contato e o endereço eletrônico em que o candidato encontrará a tabela de pontuação que será adotada para a avaliação do *curriculm vitae* e os critérios de avaliação da 2° prova, o programa do processo seletivo (quando couber), e as instruções para a realização da videoconferência. Essas informações devem estar disponíveis no dia da publicação do edital. Recomenda-se que o endereço informado seja específico, evitandose indicação da página eletrónica da Unidade ou do departamento, de forma genérica.
- 4. O cronograma, o resultado final e demais informações sobre o processo seletivo também deverão ser divulgados nesse endereço eletrônico.
- 5. As inscrições serão realizadas, na página eletrónica[, https://aplicativos.ufmg.br/gprocss/#/,](https://aplicativos.ufmg.br/gprocss/%23/) que será informada no edital. Por esse endereço o candidato fará o *upload* de todos os documentos e assinará eletronicamente as declarações necessárias.
- **6. O chefe e o subchefe de cada departamento terão acesso aos dados dos candidatos inscritos para o(s) processos(s) seletivo(s) sob sua coordenação, seguindo o procedimento descrito abaixo:**
	- **a. Acessar a página da DTI[, https://aplicativos.ufmg.br/gprocss/#/.](https://aplicativos.ufmg.br/gprocss/%23/) clicar no botão "Entrar", clicar em "LOGIN ADM", e logar com login e senha da minha UFMG.**
	- **b. Clicar em "VAGA", e depois escolher o Edital do departamento.**
	- **c. Clicar em "Inscrição da vaga" (ícone da cor roxa). A página com as inscrições será aberta, apresentando as inscrições submetidas até aquele momento. Os arquivos submetidos pelo candidato poderão ser acessados nos respectivos links.**
	- **d. Poderá ser salva uma planilha de excel com os dados dos inscritos, clicando no botão "Salvar os Dados dos Candidatos em Excel"**
- 7. A inscrição deverá ser confirmada por mensagem eletrónica, através do e-mail informado pelo candidato no ato de inscrição.